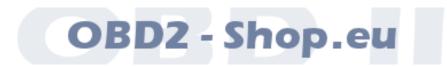

# User Manual

# Serial RS232 KL Car Diagnostic Tool KL2321

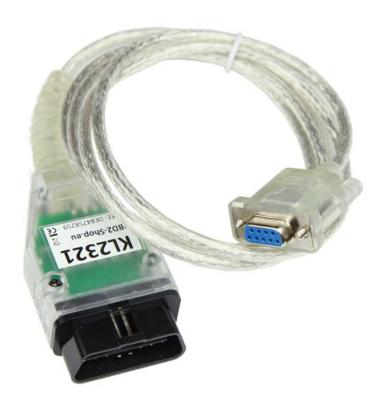

Version: 1.0 Oktober 2013

http://www.obd2-shop.eu

Manufacturer: OBD2-Shop.eu, Florian Schäffer, Jasminweg 17 b, D-16816 Neuruppin

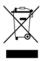

The shown USB OBD KL Car Diagnostic Tool is compliant to WEEE. WEEE-registry number: DE84758259

### Please keep this document in a safe place together with the device.

If this product is to be disposed of, this must not happen with the normal household waste. Electrical and electronic waste must be disposed of separately in accordance with the WEEE Directive (2002/96EU). Private households in the EU can take used equipment free of charge at special recycling stations. In particular member states you can also leave the equipment to the dealer where they were purchased.

| 1 | Introduction              |                 | 3 |
|---|---------------------------|-----------------|---|
|   |                           | Important notes |   |
|   |                           | License         |   |
|   | 1.3                       | Features        | 3 |
|   | 1.4                       | Overview        | 4 |
| 2 | Diagnosis, Software, Help |                 | 5 |
|   | 2.1                       | Car diagnosis   | 5 |
|   |                           | Information     | 5 |

#### 1 Introduction

## 1.1 Important notes

There is no liability accepted for defective functions and their consequences (for example hardware and software or vehicle).

Pay attention to your safety and that of other road users! Not fiddling around with the Hard-/Software while driving. The device is not approved for use in public roads.

Manipulation of ECUs in the vehicle can cause irreversible damage and impair road safety. Only carry out functions for which you are aware of the effect.

Always consult the original manual of the manufacturer to interpret error messages and to get experience about allowed changes of parameters.

The information in this manual be published without regard to any patent protection. The author can not assume for incorrect information and the consequences of any responsibility or liability.

#### 1.2 License

This document may not be passed and/or reproduced fully or partially for commercial or commercial framework without permission. Any unauthorized disclosure fully or partially is prohibited on media, in print or as a download.

© 2013 Florian Schäffer, OBD2-Shop.eu

#### 1.3 Features

The diagnostic interface is used for vehicle diagnostics on cars and light trucks with an onboard voltage of 12 V. Vehicles (trucks) with 24 V may not be connected. The interface is only for signal level adjustment between vehicles and diagnostic computer (PC/laptop), it does not have its own protocol interpreter. The protocol logic (manufacturer-specific/OBD II) must provided by the diagnostic software installed on the computer. The diagnostic interface supports only K and L diagnostic lines. The L line will be driven by the software through the RTS pin. To use the interface <u>no</u> driver must be installed on the PC

## Introduction

# 1.4 Overview

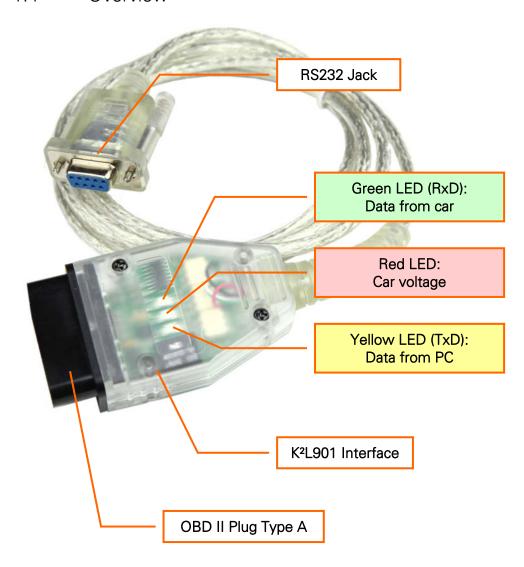

# 2 Diagnosis, Software, Help

## 2.1 Car diagnosis

For the purpose of diagnosis, it is necessary to connect the interface with the vehicle. Simply plug it into the OBD-2 socket in the vehicle. You will find the socket always in the interior. The red LED on the diagnostic interface lights up to indicate that the interface is supplied with power. Additionally connect the interface to your PC by plugging it in a (any) RS232 serial port. The other two LEDs light up as soon as the diagnostic software establishes a connection to the vehicle and when data is exchanged.

For most diagnostic functions, it is necessary that the ignition of the vehicle is turned on. For some diagnoses in addition an engine running is still required.

For KL diagnostic interface, there are lots of different programs. With these you can perform some manufacturer specific and OBD II diagnostics. The software you can use depends on your needs and depending on the vehicle model/manufacturer is different.

With the manufacturer-specific diagnostics, you can usually make a profound intervention (change parameters, read and delete errors of various control devices, service interval reset etc.). Via OBD II you only have access to the standard features that usually have an emission-related term.

#### 2.2 Information

List of software tools: <a href="http://www.obd2-shop.eu/software.php">http://www.obd2-shop.eu/software.php</a>

FAO: <a href="http://www.obd2-shop.eu/faq.php">http://www.obd2-shop.eu/faq.php</a>

Please follow the guidance and instructions of the software manufacturer for commissioning and use. For the software no help can be offered.

If you want to communicate with other users among other things there is a forum for you on <a href="http://www.blafusel.de/phpbb/">http://www.blafusel.de/phpbb/</a> available.